https://cyberleninka.ru/article/n/raspoznavanie-emotsiy-dlya-adaptatsii-protsessa-obucheniya-vkompyuternoy-igre (дата обращения: 07.05.2020).

3. Файзрахманова, Ю. Р. Возможности применения деловых игр в практике подготовки специалистов среднего звена / Ю. Р. Файзрахманова, М. А. Федулова // Непрерывное образование: теория и практика реализации : материалы 3-й Международной научнопрактической конференции, Екатеринбург, 22 января 2020 г. – Екатеринбург : РГППУ,  $2020 - C.$  324–327

4. Федулова, К. А. Ментально-контекстные задания и их роль в развитии мотивационно-ценностного компонента готовности к компьютерному моделированию / К. А. Федулова // Акмеология профессионального образования : материалы 15-й Международной научно-практической конференции, Екатеринбург, 13–14 марта 2019 г. – Екатеринбург : РГППУ, 2019. – С. 106–109.

УДК 378.14.015.62

#### **Т. В. Петракова, Т. Б. Соколова**

#### **T. V. Petrakova, T. B. Sokolova**

*ФГАОУ ВО «Российский государственный профессиональнопедагогический университет», Екатеринбург*

*Russian State Vocational Pedagogical University, Ekaterinburg* 

**petrakova97@yandex.ru; sokolovatb@inbox.ru** 

# **РАЗРАБОТКА ИНСТРУКЦИИ ПО РАЗМЕЩЕНИЮ КОНТРОЛЬНО-ИЗМЕРИТЕЛЬНЫХ МАТЕРИАЛОВ В СИСТЕМУ MOODLE**

## **DEVELOPMENT OF INSTRUCTIONS FOR PLACING CONTROL AND MEASURING MATERIALS IN THE MOODLE SYSTEM**

*Аннотация. В статье рассматриваются аспекты контрольно-оценочной деятельности педагога профессионального обучения и технологические особенности работы педагога с платформой Moodle. Предложен подход к регулированию процесса размещения контрольно-измерительного контента на платформе Moodle.*

*Abstract. The article discusses aspects of the control and evaluation activities of a professional education teacher and the technological features of the teacher's work with the Moodle platform. An approach to regulating the process of placing test and measurement content on the Moodle platform is proposed.*

*Ключевые слова: электронное обучение; образовательная платформа Moodle; образовательный контент; контрольно-измерительные материалы.*

*Keywords: e-learning; Moodle educational platform; educational content; instrumentation.*

Внедрение элементов электронного обучения - актуальное направление деятельности современных образовательных организаций. Это связано с тем, что колледжи и вузы выбирают своей стратегией подготовку конкурентоспособных и мобильных специалистов, обладающих необходимыми и востребованными компетенциями на основе применения цифровых технологий и их рационального сочетания с традиционными подходами к обучению.

Нормативно-правовая база развития электронного обучения находится в развитии и в настоящее время среди документов можно особо выделить приказ Минобрнауки от 9 января 2014 года «Об утверждении Порядка применения организациями, осуществляющими образовательную деятельность, электронного обучения, дистанционных образовательных технологий при реализации образовательных программ» [1] и ГОСТ Р 52653-2006 «Информационно-коммуникационные технологии в образовании. Термины и определения» [2].

Под электронными образовательными ресурсами понимается представленный в электронной форме систематизированный и структурированный учебный материал, обладающий целостностью, соответствующий образовательному стандарту. В технологиях использования электронных образовательных ресурсов одним из ключевых понятий является образовательный контент как структурированное предметное содержание, используемое в образовательном процессе, которое является основой электронного образовательного ресурса [3].

Эффективность электронного обучения существенно зависит от используемой в нем технологии. Возможности и характеристики технологии электронного обучения должны обеспечивать максимально возможную эффективность взаимодействия обучаемого и преподавателя в рамках системы электронного обучения (далее - ЭО). Успешное внедрение электронного обучения основывается на правильном выборе программного обеспечения, соответствующего конкретным требованиям. Эти требования определяются потребностями обучаемого, потребностями преподавателя и администратора, который должен контролировать установку, настройку программного обеспечения и результаты обучения.

Во всем многообразии средств организации электронного обучения можно выделить систему управления учебным контентом (Learning Content Management Systems - LCMS). К этой системе относится электронная образовательная платформа Moodle. Moodle - это свободная система управления обучением, ориентированная, прежде всего, на организацию взаимодействия между преподавателем и обучающимися, хотя подходит и для организации

133

традиционных дистанционных курсов, а так же поддержки очного обучения [3]. В нашей стране подобное программное обеспечение чаще называют системами дистанционного обучения (далее – СДО), так как именно при помощи подобных систем во многих вузах организовано дистанционное обучение. Moodle используется более чем в 30 000 учебных заведениях по всему миру и переведена почти на 80 языков, в том числе и на русский.

В системе профессионального и высшего образования образовательный контент определяется на основе образовательных и профессиональных стандартов и формируется педагогическими кадрами. Для решения таких задач образовательным организациям требуются квалифицированные преподаватели, которые смогли бы переносить свой ученый материал в электронную среду. Работа с электронным образовательным ресурсом включает в себя расположение лекционных материалов, материалов для практических работ, а так же размещение контрольно-оценочных средств для проверки знаний обучающихся.

Выбор формы контроля по дисциплине напрямую зависит от запланированных результатов обучения – знаний, умений, владений. Рассмотрим, например, формы контроля по дисциплине «Методы и средства измерений» для студентов колледжей. В таблице 1 показаны используемые формы контроля в зависимости от требований рабочей программы к знаниям и умениям. Из таблицы видно, что для проверки сформированности знаний, преподаватель применяет тестирование. Тестовые задания могут быть различных типов, например, на сопоставление или с выбором варианта ответа.

Использование компьютерных тестов позволяет существенно сократить временные затраты преподавателя на проведение контроля знаний студентов. В то же время возможность с помощью тестов адекватно оценить уровень знаний обучающихся существенным образом зависит от качества используемых тестовых материалов [4]. Это значит, что в условиях ЭО практически каждый преподаватель образовательной организации должен уметь не только создавать тестовый модуль, но и размещать его в электронной среде на платформе, например, Moodle как одной из самых распространенных. В настоящее время преподаватели испытывают определенные трудности при загрузке и приведении в требуемый вид тестовых заданий на интернет платформе.

Сопровождение деятельности преподавателя на электронной образовательной платформе осуществляется путем обучающих программ, на освоение которых зачастую у преподавателя нет времени, поэтому минимально необходимый набор действий преподаватель осваивает интуитивно.

### Таблица 1

# Формы контроля по дисциплине «Методы и средства измерений»

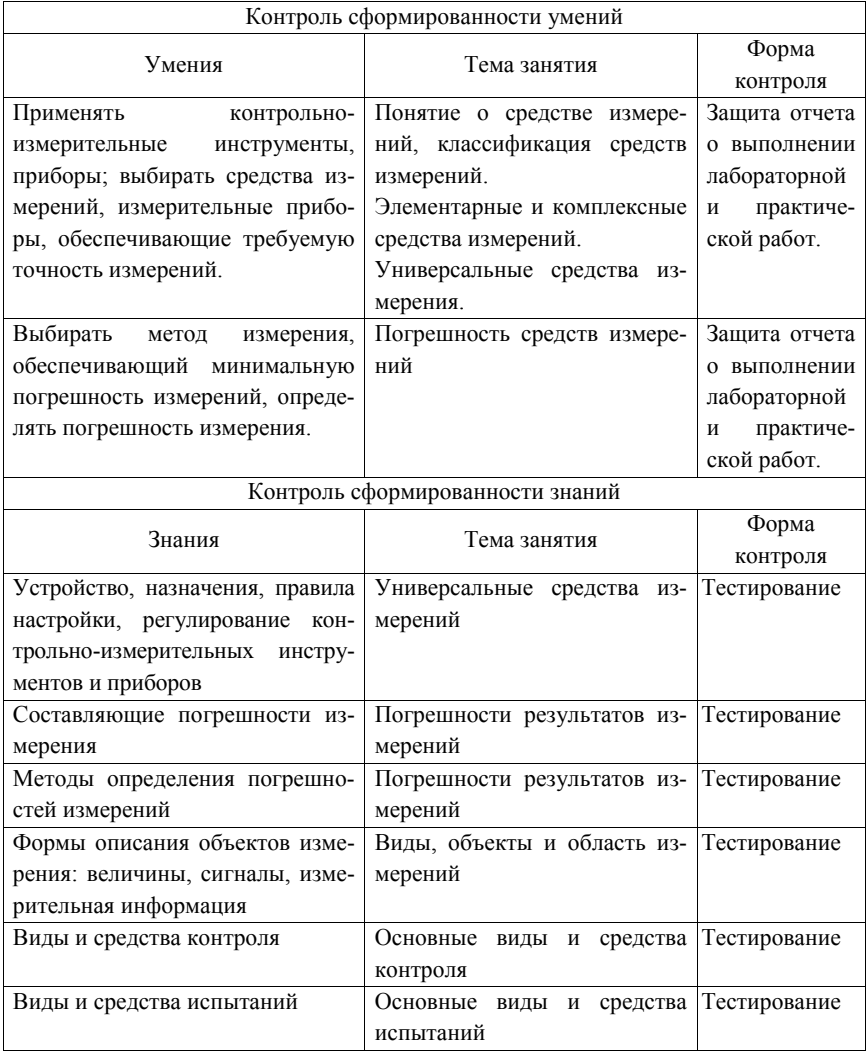

Для оперативной помощи преподавателям, нами предложена инструкция по размещению оценочных средств на платформе Moodle. Инструкция может быть адаптирована в соответствии с особенностями образовательной организации.

Основой инструкции является блок-схема разработки и загрузки разработанных оценочных средств на образовательную площадку Moodle (рисунок 1). Алгоритм представляет собой пошаговый процесс с элементами входа и выхода операций.

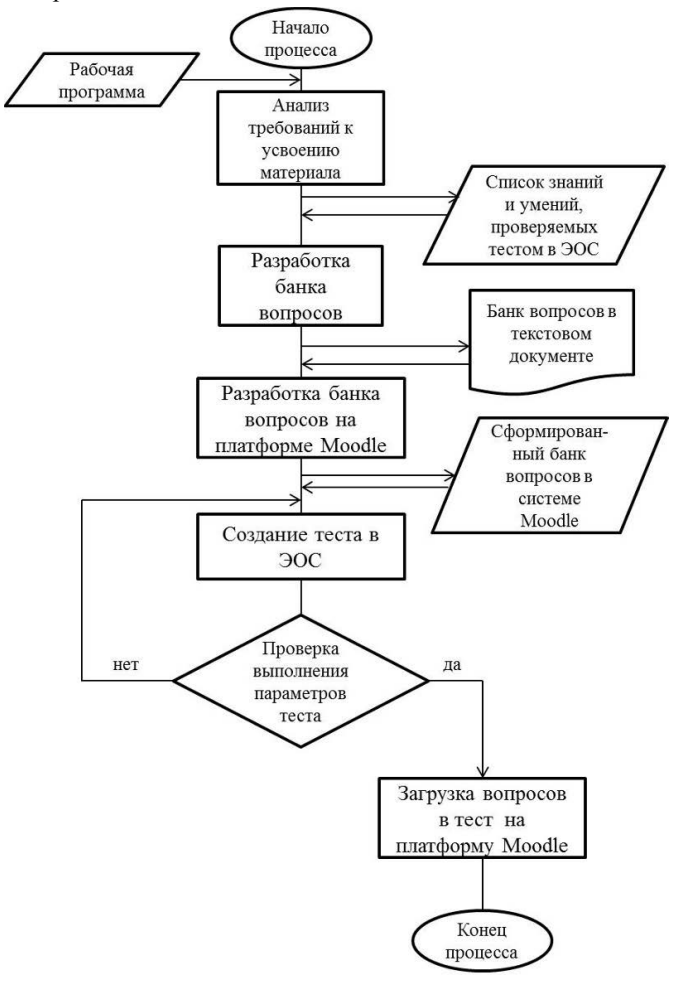

Рисунок 1 – Блок-схема процесса размещения оценочных средств на платформе Moodle

Текстовая часть инструкции раскрывает блоки алгоритма и построена на основе следующих положений.

Создание реестра вопросов на платформе Moodle является важным элементом процесса, поскольку при его построении учитываются основные цели проводимого контроля. Moodle-тесты формируются на основе реестра вопросов (специальной базе данных). Вопросы в реестре должны быть сформированы по категориям. Перед созданием задания в тестовой форме необходимо выбрать раздел, к которому будет относиться этот вопрос.

При разработке Moodle-тестов используется несколько типов вопросов в тестовой форме: выбор одного или нескольких правильных ответов, выбор между двух вариантов «да» или «нет», задания на соответствие, числовые ответы, вычисляемые ответы и эссе. В инструкции рассматриваются только три типа вопросов: множественный выбор, на соответствие, короткий ответ.

Для создания Moodle-теста требуется заполнить поля в специальных формах. Эти поля зависят от типа вопроса, который используется в задании. Основная форма любого типа вопроса содержит название самого вопроса, содержание вопроса (формулировка), оценка вопроса (количество баллов, получаемые за правильный ответ), а также комментарий, который будет являться дополнительным пояснением к вопросу. Также к вопросу можно прикрепить изображение, для демонстрации того или иного учебного материала. Остальные поля формы варьируются в зависимости от типа вопроса.

Рассмотрим создание такого типа тестового задания, как множественный выбор. После заполнения банка вопросов следует нажать на клавишу «создать новый вопрос». После выбираем категорию вопроса - в нашем случае «в закрытой форме», что подразумевает множественный выбор вариантов ответа. По умолчанию в программе предлагается пять вариантов ответа, но если потребуется, можно добавить еще около трёх вариантов. Далее можно рассмотреть категории правильных ответов: полностью правильный ответ, частично правильный ответ и неправильный ответ. К каждой такой категории можно добавить комментарий. При ответе любого из вариантов обучающемуся высветиться комментарий (пояснение) - почему этот ответ правильный, частично правильный или совершенно неверный.

Составление вопросов на соответствие начинается с подобного алгоритма, что и множественный выбор. После того, как будут заполнены основные поля, требуется установить правильное соответствие межлу предложенными вариантами. Все соответствия подразделяются на группы: Вопрос 1, Вопрос 2,... Вопрос N. Так же, как и в предыдущей категории вопросов, количество групп соответствий вариантов можно добавить. Суть заполнения данной формы состоит в том, чтобы к каждой группе вопросов соответствующей категории записать соответствующий ему ответ.

Категория вопроса, где ответом служит одно слово или словосочетание создается по аналогии с предыдущими. В данном случае обучающийся, который будет выполнять задание, должен ввести ответ в поле самостоятельно

с помошью клавиатуры. Такой тип вопроса должен предусматривать все возможные варианты правильного ответа (с заглавной буквы или со строчной. со знаками препинания и без, применение различного порядка слов). Также в данной категории вопроса назначается оценка за правильный вариант ответа или частично правильный вариант ответа. Шкала оценивания правильности ответа измеряется в процентном соотношении, где  $100 \%$  - абсолютно правильный ответ.

Переходя к созданию самого теста, для начала требуется задать настройки создаваемого теста. На данном этапе определяется временное ограничение выполнения теста, количество вопросов, которых можно изобразить за раз на одной странице, расположение вопросов в случайном порядке или строго установленном преподавателем. Также на данном этапе рассматривается то количество попыток, которое будет предоставлено тестируемому для успешного прохождения самого теста.

Заключительный этап в создании тестового модуля - это добавление созданных вопросов из банка вопросов в уже настроенный по всем требуемым параметрам тест. Для этого требуется зайти в режим редактирования самого теста. После нужно выбрать в списке банка вопросов те вопросы, которые следует добавить в тест. Для просмотра результата проделанной работы, требуется открыть вкладку «Просмотр». Здесь можно увидеть окончательный вид тестового модуля со всеми заданными параметрами и интерфейсом. При работе с тестом важно отслеживать результаты контроля, который проходят обучающиеся. Для просмотра статистических данных по проделанному тесту требуется открыть вкладку «Результаты», где будет представлен весь мониторинг.

Применение предложенной инструкции позволит ускорить процесс размещения тестовых заданий на образовательной платформе и расширить арсенал средств обучения для контроля знаний студентов.

Апробация предлагаемой инструкции проведена в условиях государственного автономного профессионального образовательного учреждения Свердловской области «Уральский колледж строительства, архитектуры и предпринимательства». Отмечен положительный эффект, который выражался в сокращении времени, затраченного преподавателями для работы с тестовыми заланиями на образовательной платформе.

Таким образом, для внедрения современных электронных образовательных ресурсов значимую роль играют не только законодательнообусловленные нормы и образовательные программы повышения квалификации, но и локальные нормативные документы, позволяющие преодолеть незначительные трудности и наладить систематическое применение электронных образовательных средств в практике работы преподавателей.

#### *Список литературы*

1. Российская Федерация. Приказы. Об утверждении Порядка применения организациями, осуществляющими образовательную деятельность, электронного обучения, дистанционных образовательных технологий при реализации образовательных программ : приказ Минобрнауки России : утвержден 23 августа 2017 года // Техэксперт : [сайт]. – URL: http://docs.cntd.ru/document/436767209 (дата обращения: 17.02.2020).

2. ГОСТ Р 52653–2006. Информационно-коммуникационные технологии в образовании. Термины и определения : национальный стандарт Российской Федерации : дата введения 2008-07-01. – Москва : Стандартинформ, 2018 // Техэксперт : [сайт]. – URL: http://docs.cntd.ru/document/1200053103 (дата обращения: 02.02.2020).

3. Эшназарова, М. Ю. Moodle – свободная система управления обучением / М. Ю. Эшназарова // Образование и воспитание. – 2015. – № 3(3). – С. 41–44.

4. Нестеров, С. А. Оценка качества тестовых заданий средствами среды дистанционного обучения Moodle / С. А. Нестеров, М. В. Сметанина // Научно-технические ведомости Санкт-Петербургского государственного политехнического университета. Информатика. Телекоммуникации. Управление. – 2013. – № 5(181). – С. 87–92.

УДК 378.011.33:621.791

**Л. Т. Плаксина**

**L. T. Plaksina**

*ФГАОУ ВО «Российский государственный профессиональнопедагогический университет», Екатеринбург*

*Russian State Vocational Pedagogical University, Ekaterinburg* 

**plt2006@yandex.ru**

### **ОСОБЕННОСТИ ПОДГОТОВКИ СТУДЕНТОВ ПРОФЕССИОНАЛЬНО-ПЕДАГОГИЧЕСКОГО УНИВЕРСИТЕТА В СОВРЕМЕННЫХ УСЛОВИЯХ**

#### **FEATURES OF TRAINING STUDENTS OF PROFESSIONAL AND PEDAGOGICAL UNIVERSITY IN MODERN CONDITIONS**

*Аннотация. В статье рассматриваются значение, возможности и особенности формирования инженерных компетенций специалистов сварочного производства в профессионально-педагогическом университете.* 

*Abstract. The article deals with the significance, opportunities and features of the formation of engineering competencies of welding specialists at a professional pedagogical university.*

*Ключевые слова: профессиональное обучение; специалист; инженерные компетенции; дополнительное профессиональное образование; сварочное производство.*